## **Actualizar Imac mediados de 2010**

Partimos de un Imac de 27'' de mediados de 2010 que vamos a ctualizar de Yosemite 10.10.5 a Big Sur

 $1<sup>°</sup>$  Como medida de precaución hay que hacer una copia de seguridad  $2<sup>°</sup>$  Descargar instalador de <https://dortania.github.io/OpenCore-Legacy-Patcher/>

Tambien podemos descargar el instalador desde Descargamos

<https://github.com/dortania/OpenCore-Legacy-Patcher/releases>. Para este equipo y a fecha de Noviembre de 2022 la versión que tenemos que descargar es la 04.11. (descargamos el fichero OpenCore-Patcher-GUI.app.zip )

## **Referencias**

Cambiar disco sin abrir →<https://www.youtube.com/watch?v=q5uuKC-0iOk>

From: <https://intrusos.info/> - **LCWIKI**

Permanent link: **<https://intrusos.info/doku.php?id=mac:actualizar&rev=1667497786>**

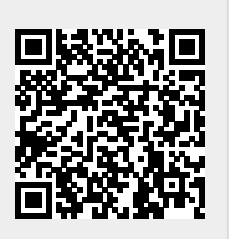

Last update: **2023/01/18 13:55**